### ULA-NURR Contaduría Pública. Laboratorio de Computación II. Prof. Dayana Carrillo

# **TAREA 1. Funciones de Búsqueda.**

**Función de Búsqueda BUSCARV.** Es una función de búsqueda que busca un valor ó en su defecto el valor inferior más aproximado, en la primera columna de una matriz ó tabla de datos, y devuelve como resultado el valor que está ubicado en el cruce de la misma fila donde este se encuentra con la columna especificada por el usuario en uno de los parámetros de la función. La V de BUSCARV significa "Vertical"

### **Sintaxis BUSCARV(valor\_buscado; matriz\_buscar\_en;indicador\_columnas;ordenado)**

Valor buscado : es el valor que se busca en la primera columna de la matriz. Valor buscado puede ser un valor(número), una referencia o una cadena de texto.

**Matriz\_buscar\_en** : es la tabla de información donde se buscan los datos.

**Indicador** columnas : es el número de columna de la matriz buscar en de donde se retornará el el resultado, una vez que el valor\_buscado sea encontrado en la primera columna de la matriz(la función lo ubica y cruza la fila donde lo encuentra con la columna especificada en el parámetro indicador\_columna, en esa intersección se encontrará el resultado. Si el argumento indicador\_columnas es igual a 2, la función buscará el valor\_buscado en la primera columna de la tabla donde se está buscando y luego la fila donde lo encuentra la cruza con la columna 2 y ese valor será el resultado, si el argumento indicador columnas es igual a 3, la función buscará el valor buscado en la primera columna de la tabla donde se está buscando y luego la fila donde lo encuentra la cruza con la columna 3 devolviendo ese valor como resultado y así sucesivamente. Si indicador columnas es menor que 1, BUSCARV devuelve el valor de error  $\#$ ¡VALOR!; si indicador\_columnas es mayor que el número de columnas de matriz\_buscar\_en, BUSCARV devuelve el valor de error #¡REF!

**Ordenado** :es un valor lógico que especifica si BUSCARV debe localizar un valor exacto ó aproximado. Si se omite ó se coloca VERDADERO, devolverá un valor inferior ó igual más aproximado al valor buscado, en otras palabras, si no localiza el valor exacto, devolverá el siguiente valor más alto inferior a valor\_buscado. Si se coloca FALSO, BUSCARV encontrará una coincidencia exacta. Si no encuentra ninguna, devolverá el valor de error # N/A.

#### **Observaciones**

- Si BUSCARV no puede encontrar valor buscado y ordenado es VERDADERO, utiliza el valor más grande que sea menor o igual a valor\_buscado.
- Si valor buscado es menor que el menor valor de la primera columna de matriz\_buscar\_en, BUSCARV devuelve el valor de error #N/A.
- Si BUSCARV no puede encontrar valor buscado y ordenado es FALSO, devuelve el valor de error #N/A.

#### **Ejemplo**

El ejemplo se encuentra en la hoja Excel que se llama EjemploBuscarV puede resultar más fácil de entender si LO ABRE EN EXCEL y observa la función con los diferentes valores de los parámetros y observa sus respectivos resultados.

#### **Ejercicio Evaluado.**

El departamento de mercadeo de un banco, quiere fomentar el uso de las tarjetas de crédito a través de un sistema de asignación de puntos de acuerdo al consumo de cada cliente.

Se debe diseñar una hoja en Excel, en la cual cada vez que llegue un cliente, dependiendo del consumo que tiene, le indique los puntos que le corresponden para canjearlos en premios. A continuación, se presenta la tabla de consumo con sus respectivos puntos. En caso que el monto de consumo no se encuentre exactamente igual, se debe considerar el siguiente valor más alto inferior a valor\_buscado.

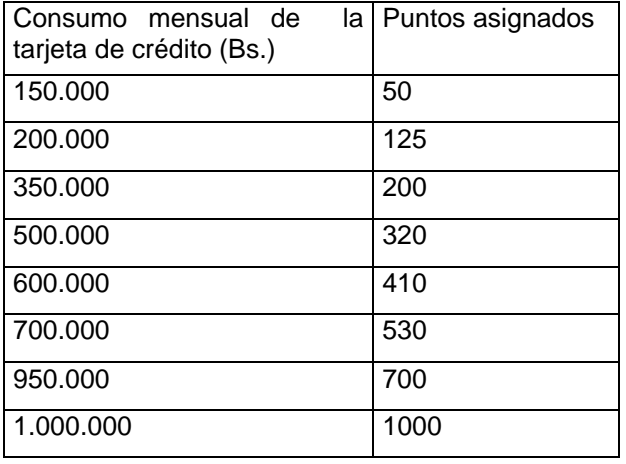

Crear un documento de Excel y utilice la función BuscarV para resolver los siguientes casos.

- a) Para un cliente tiene un consumo de Bs. 230.000.¿Cuantos puntos le corresponden?
- b) Para un cliente tiene un consumo de Bs. 480.000.¿Cuantos puntos le corresponden?
- c) Para un cliente tiene un consumo de Bs. 700.000.¿Cuantos puntos le corresponden?
- b) Para un cliente tiene un consumo de Bs. 1.000.000.¿Cuantos puntos le corresponden?

**Nota:** para los casos en los cuales, el monto de consumo del cliente no se encuentre exactamente igual en la tabla, se debe ubicar el siguiente valor más alto inferior a valor\_buscado . Por ejemplo, suponga que el cliente tenga de consumo 530.000 Bs., se debe considerar los puntos que le corresponde en la tabla a 500.000 Bs. (Considerar el parámetro Ordenado de la función Buscarv)

**Aplicar las funciones necesarias para resolver el problema, guárdelo el un libro Excel con el nombre de Tarea 1.** 

## SUERTE!!!!!!